## Comunidad

[Cómo contactar con](#page-1-0) el tutor

## <span id="page-1-0"></span>Cómo contactar con el tutor

Para contactar con tu tutor, desde la página inicial del curso, clica en participantes.

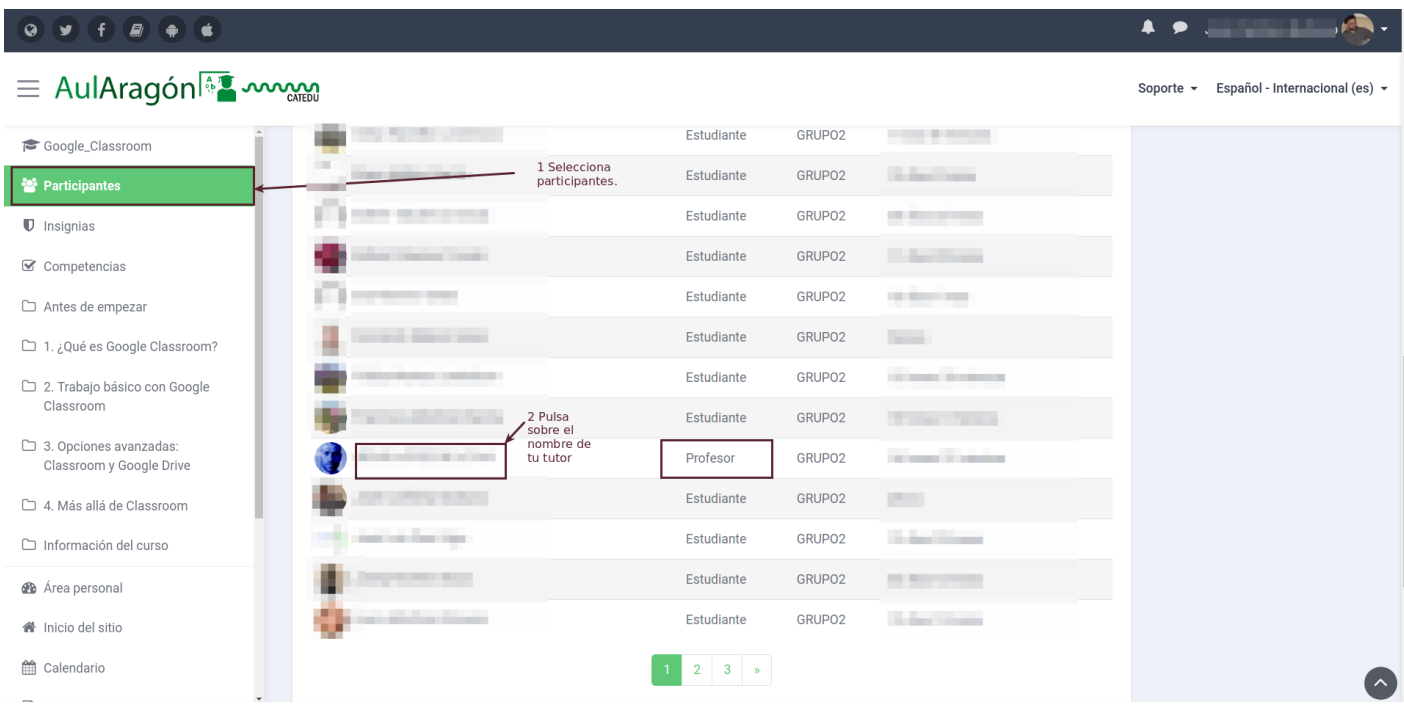

Clicamos en el nombre del usuario que tiene como Rol *Profesor*.

Una vez en su página de perfil, clicamos en *Mensaje*.

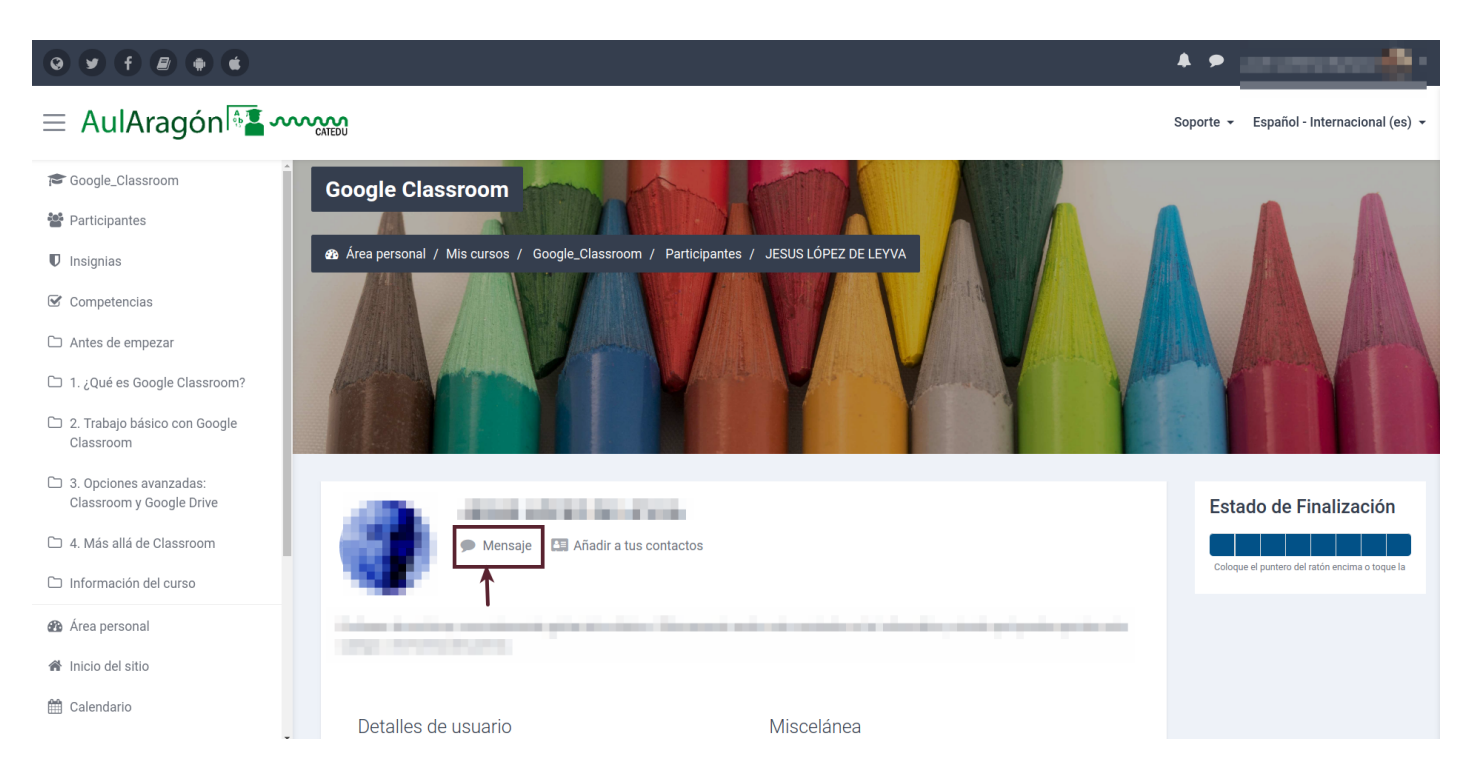

Donde escribimos el mensaje y pulsamos "Enviar"

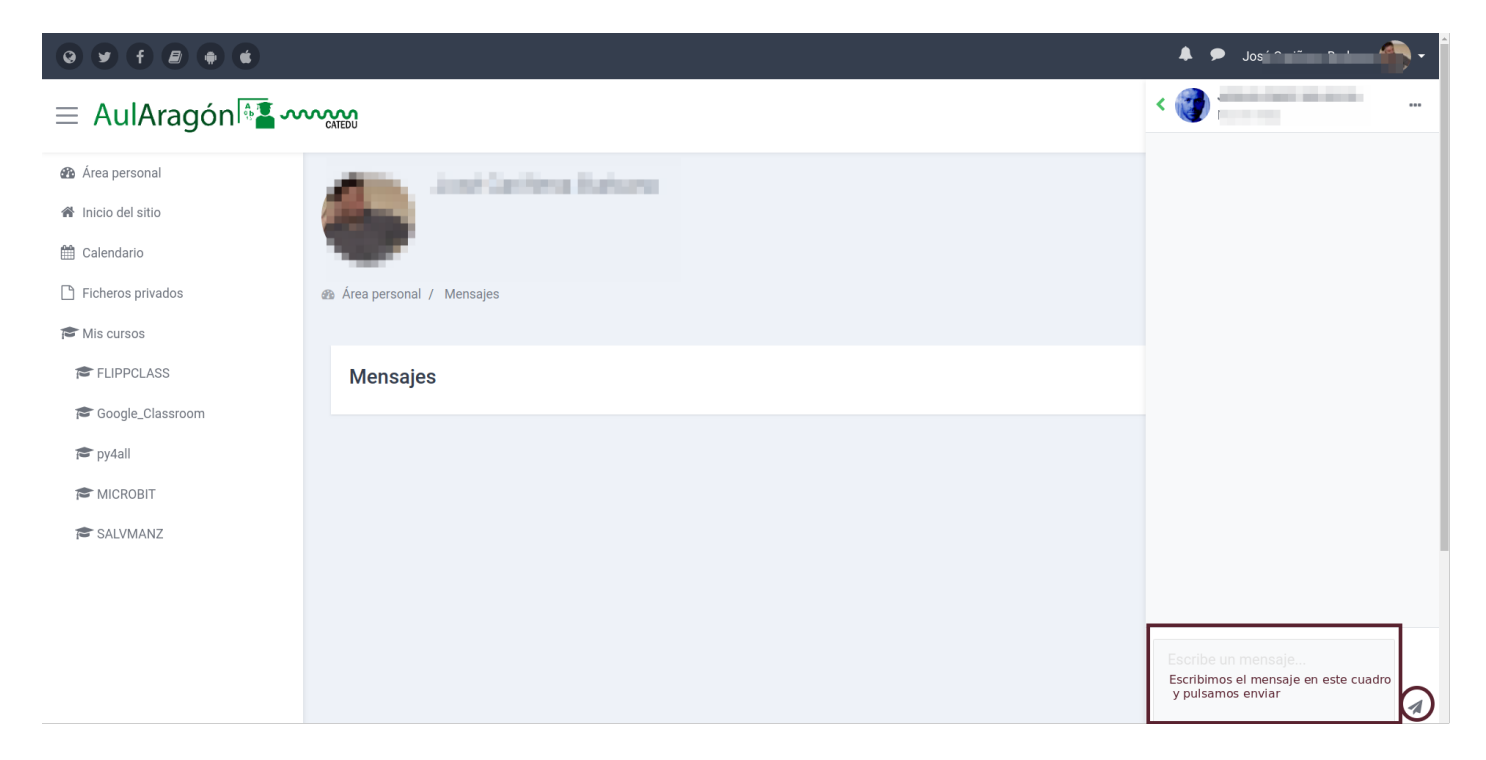